# VLS Special Presentation **Introduction to H5P**

May 20, 2021

<https://uoft.me/vls-support>

## Tutorial Topics

- H5P Studio
- Creating interactivity with H5P content
- Pressbooks H5P Plugin
- Resources

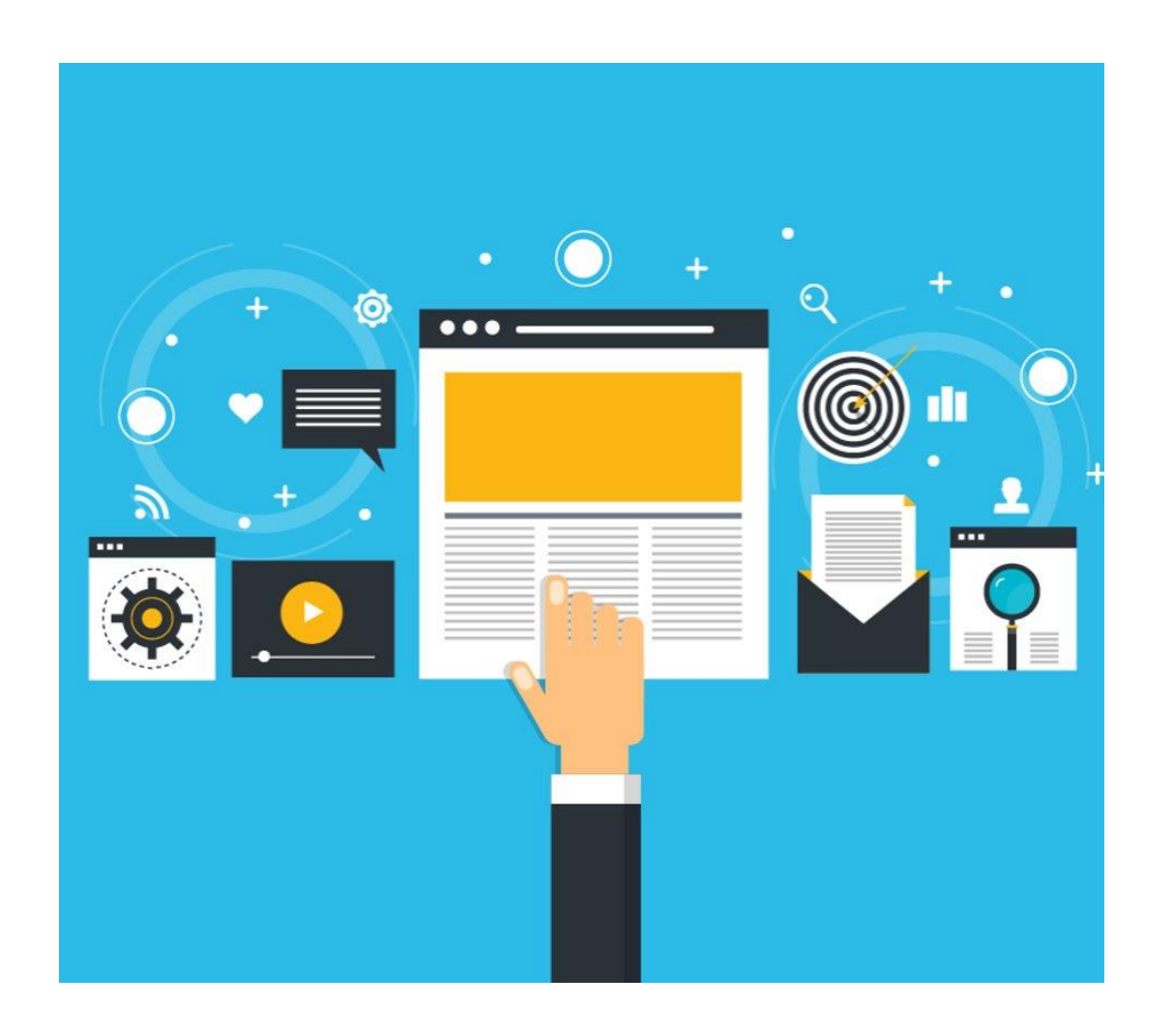

## H5P Interactive Content

- $\rightarrow$  40+ content types
- ➔ Free & Open Source
- ➔ Adaptable & reusable
- **→ Licensing and metadata**
- $\rightarrow$  Easy sharing
- **→ Responsive**

Vanilla ice cream is said to have the following tasting notes (select all that are correct)

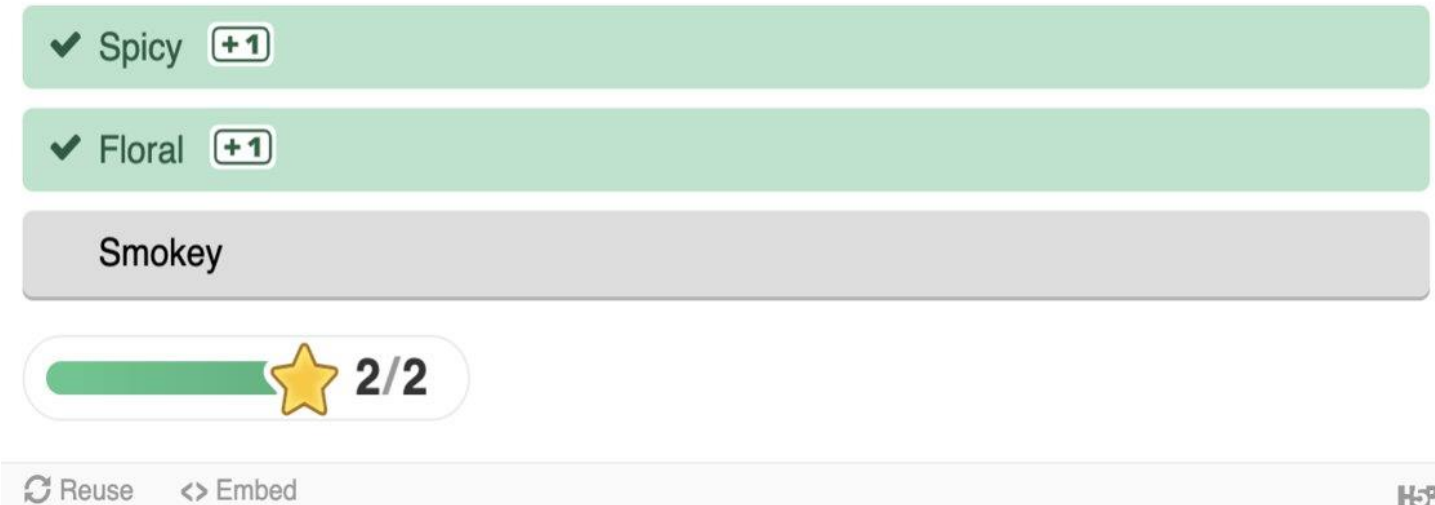

## Get Started with H5P Studio

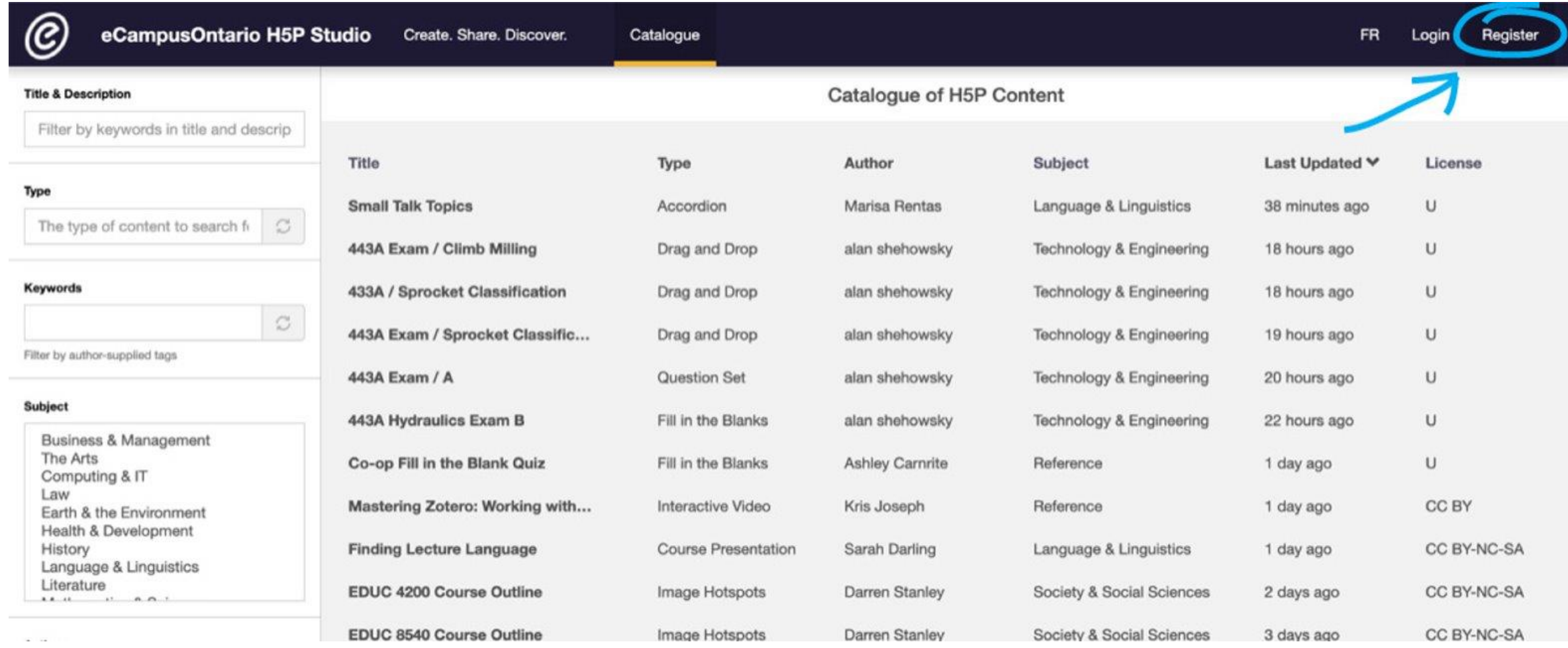

### **https://h5pstudio.ecampusontario.ca/**

## Explore the H5P Studio

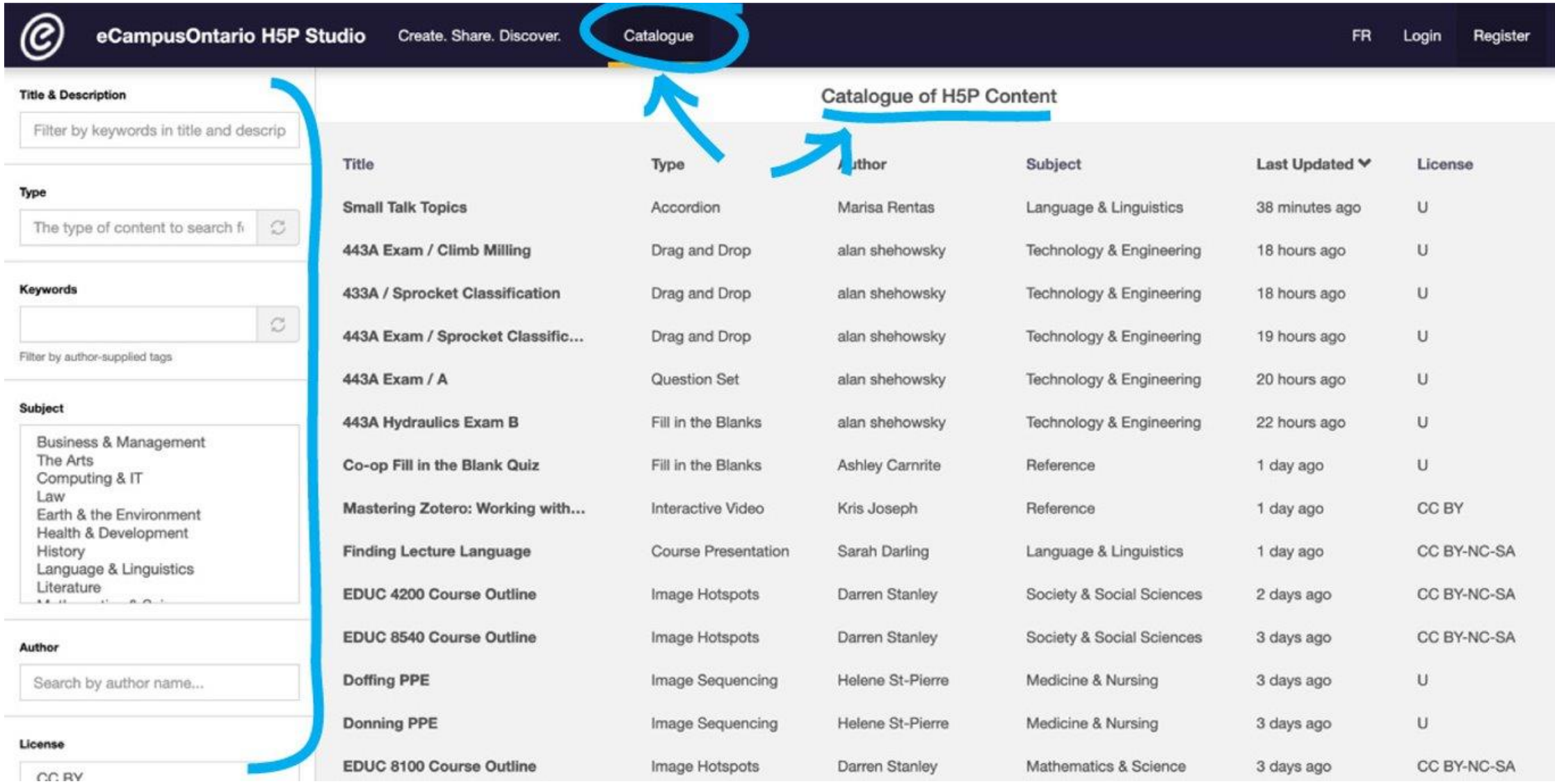

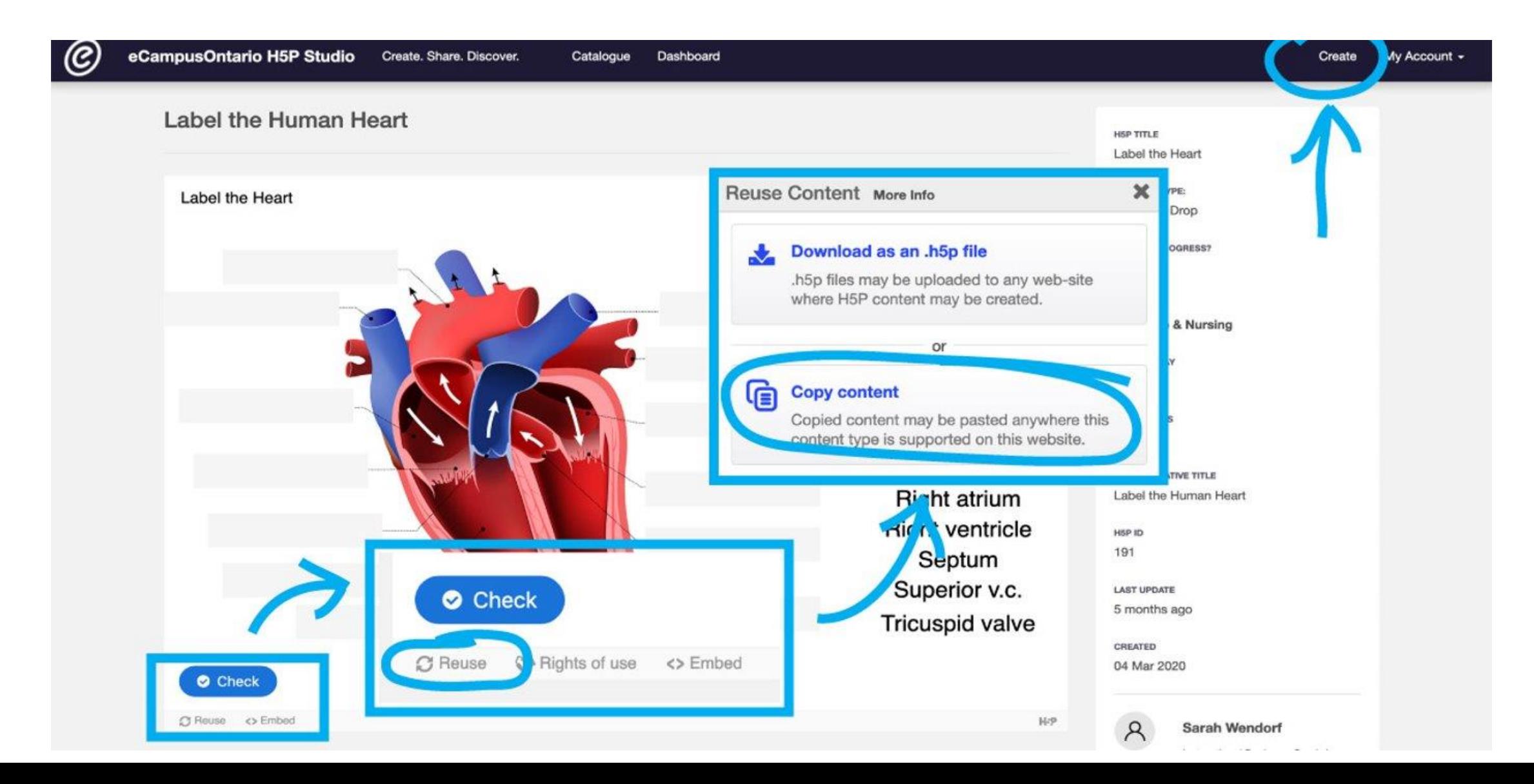

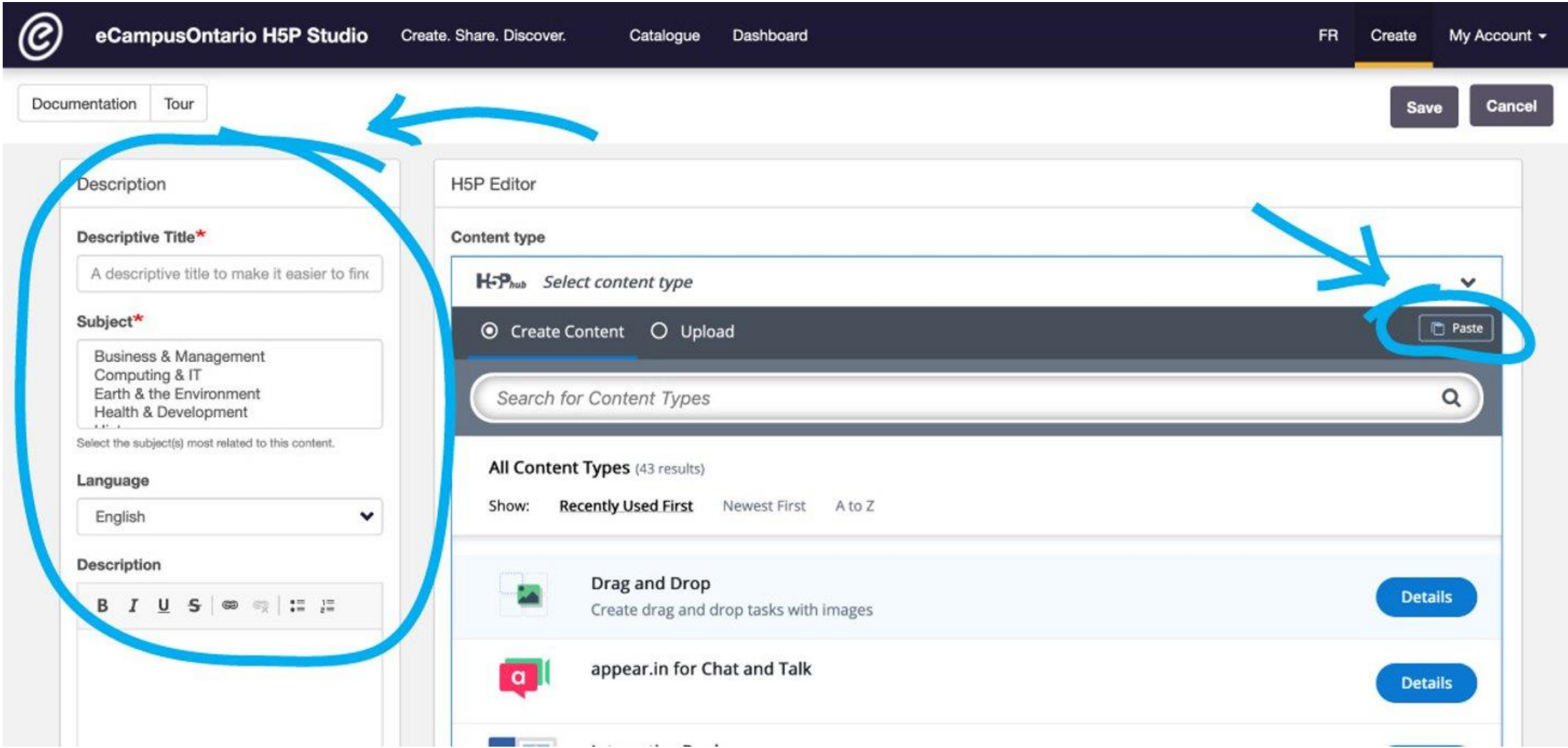

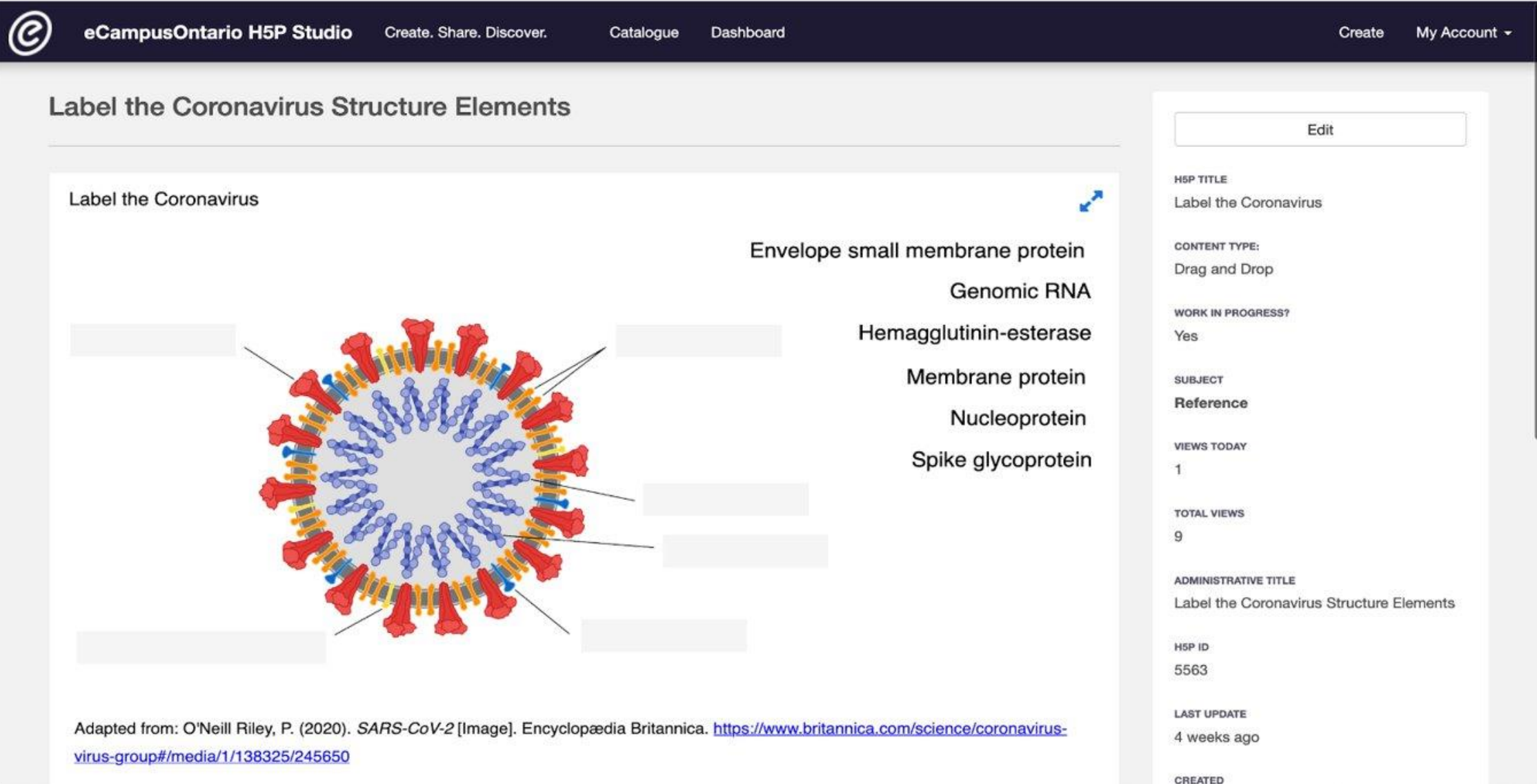

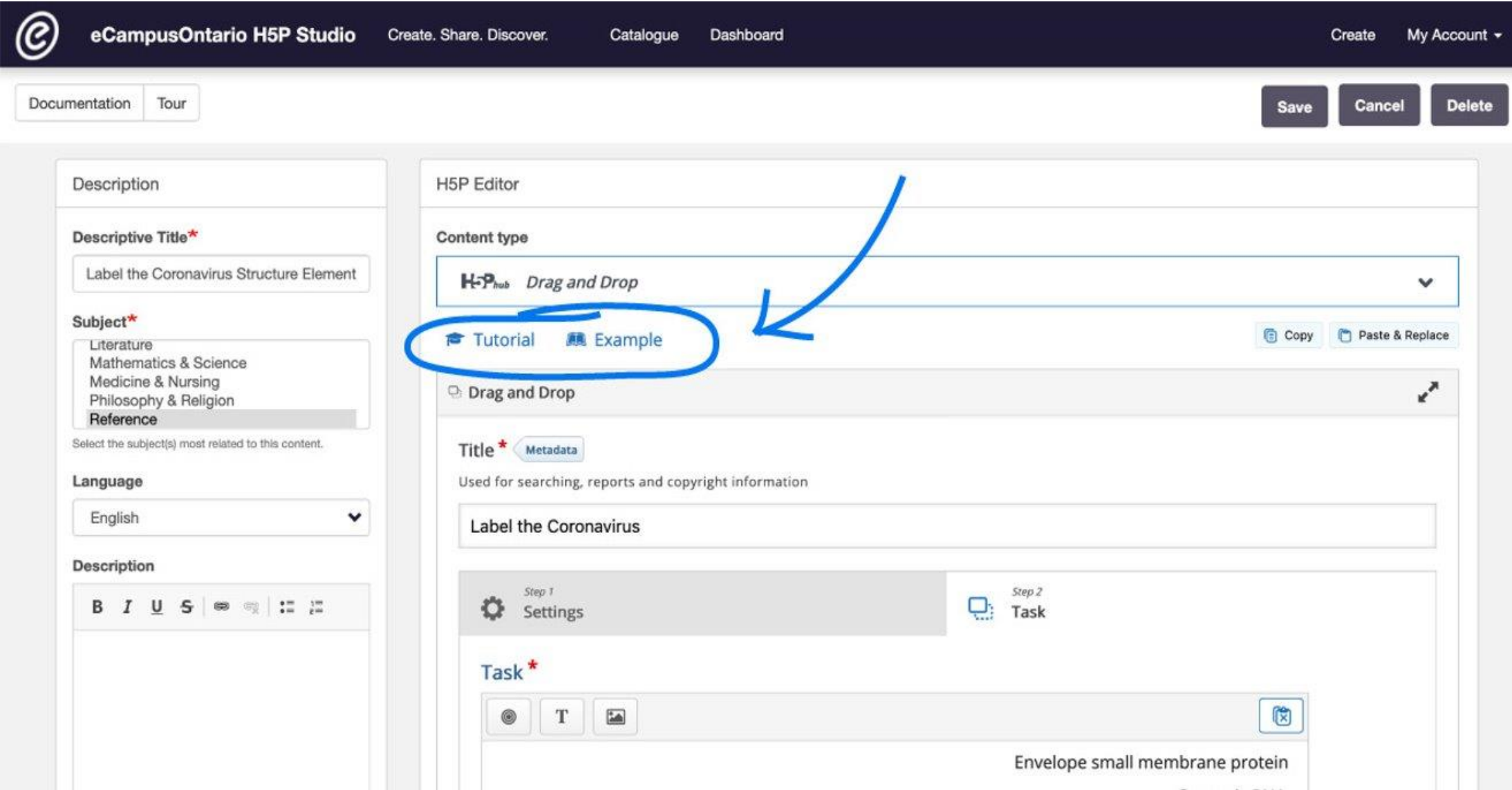

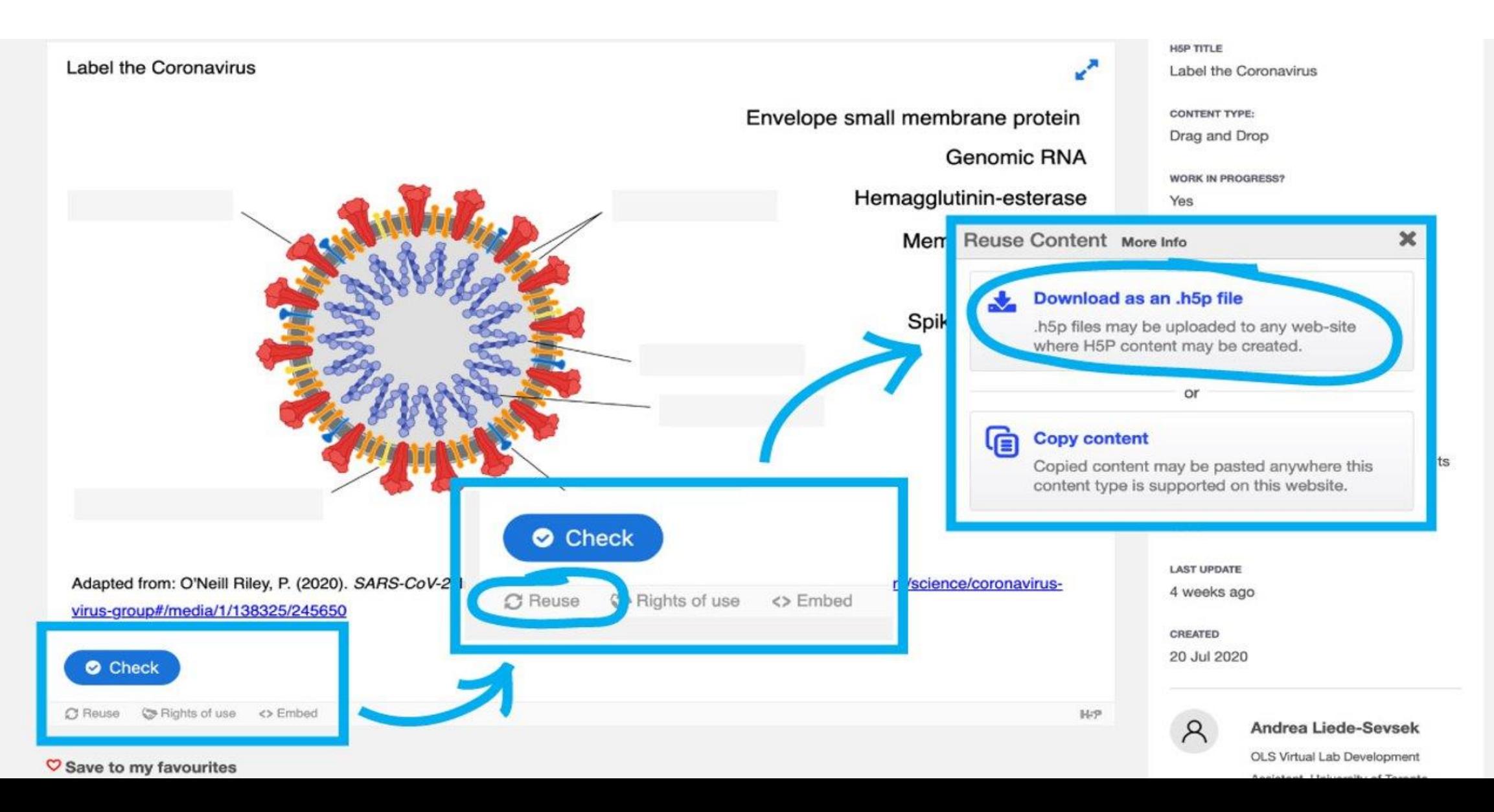

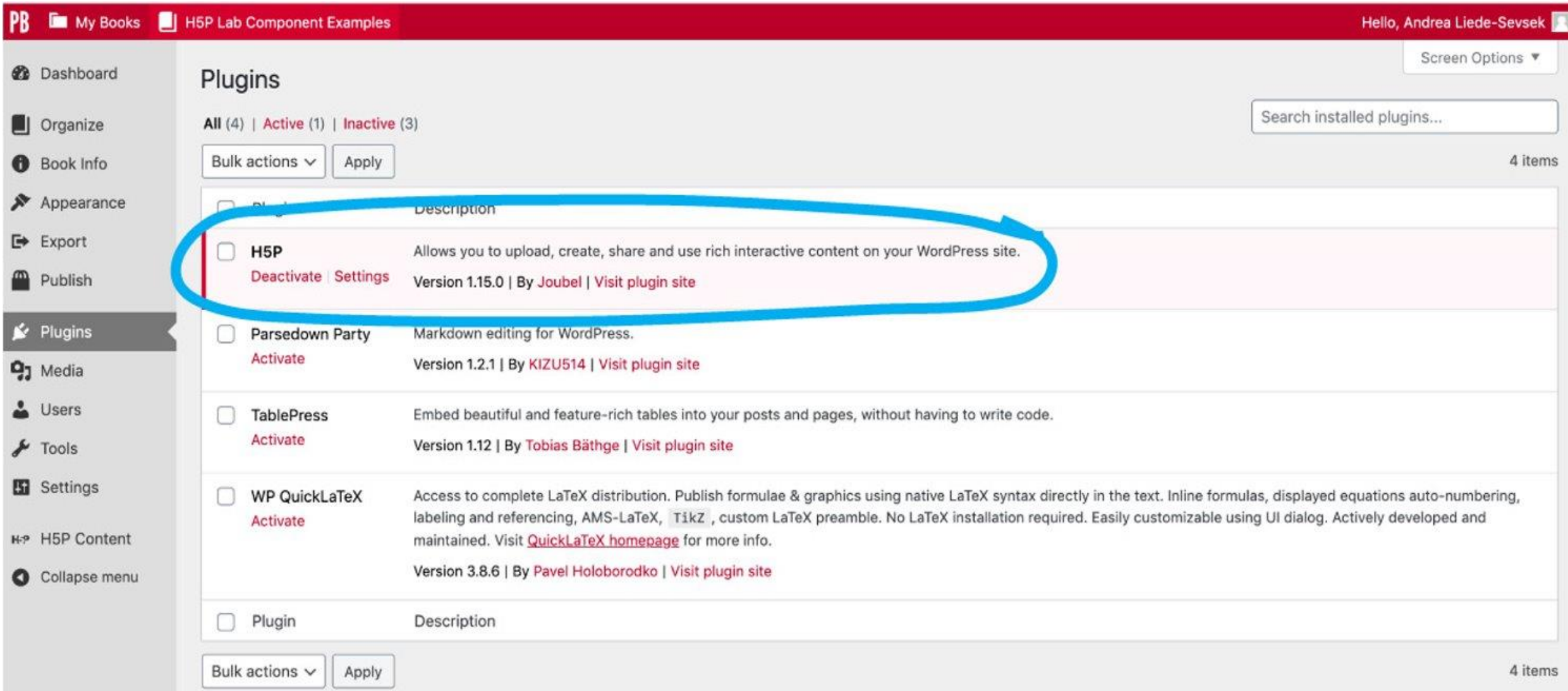

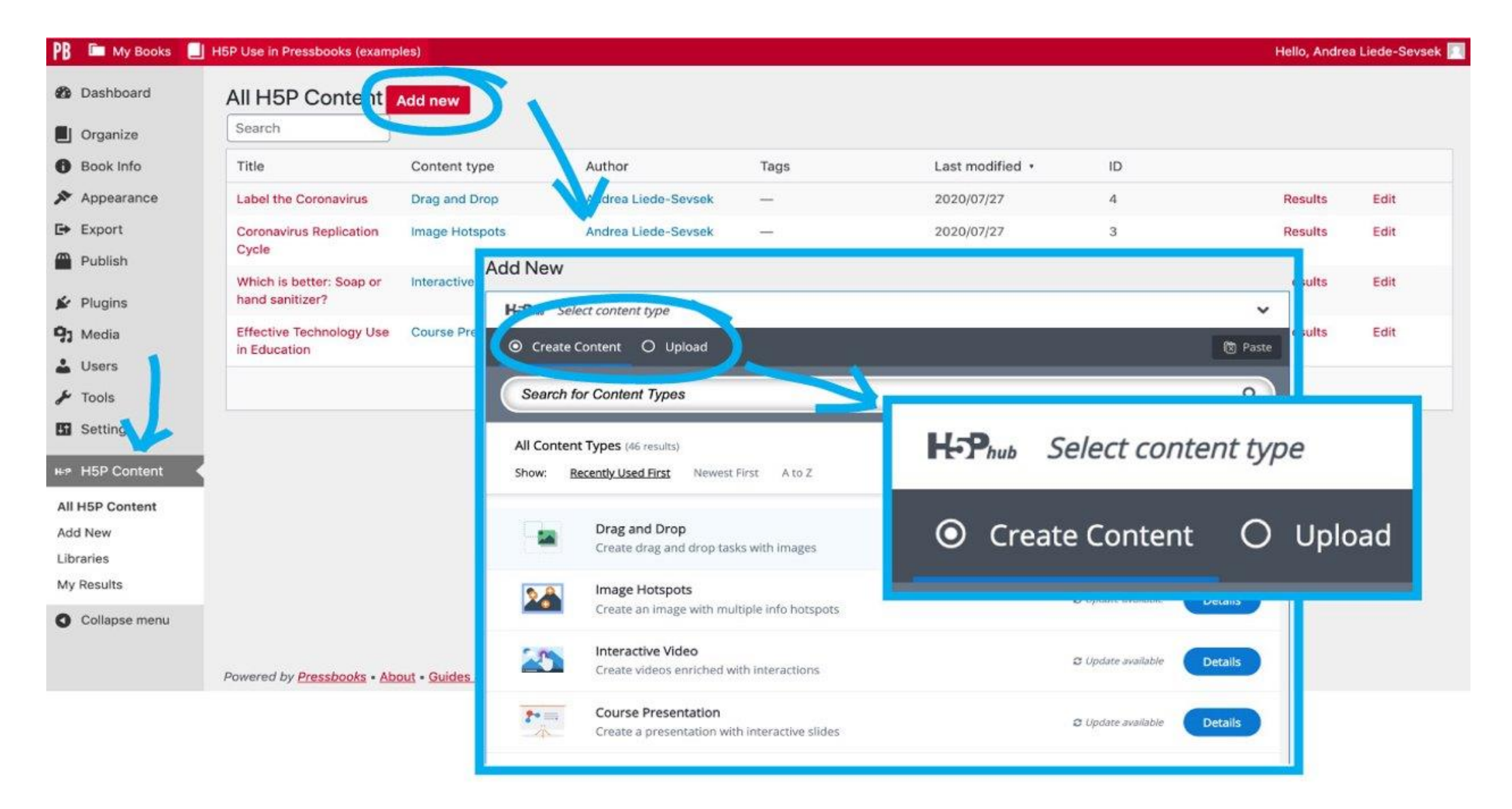

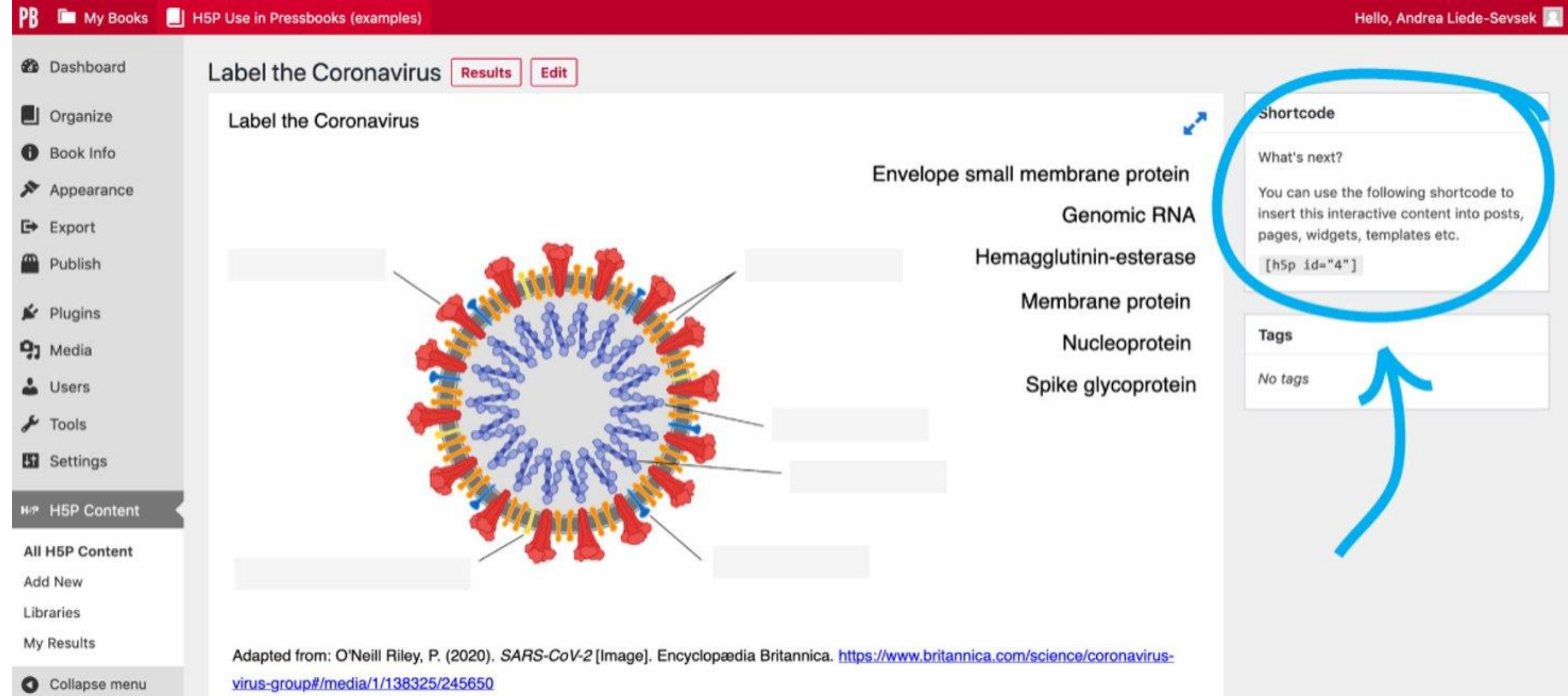

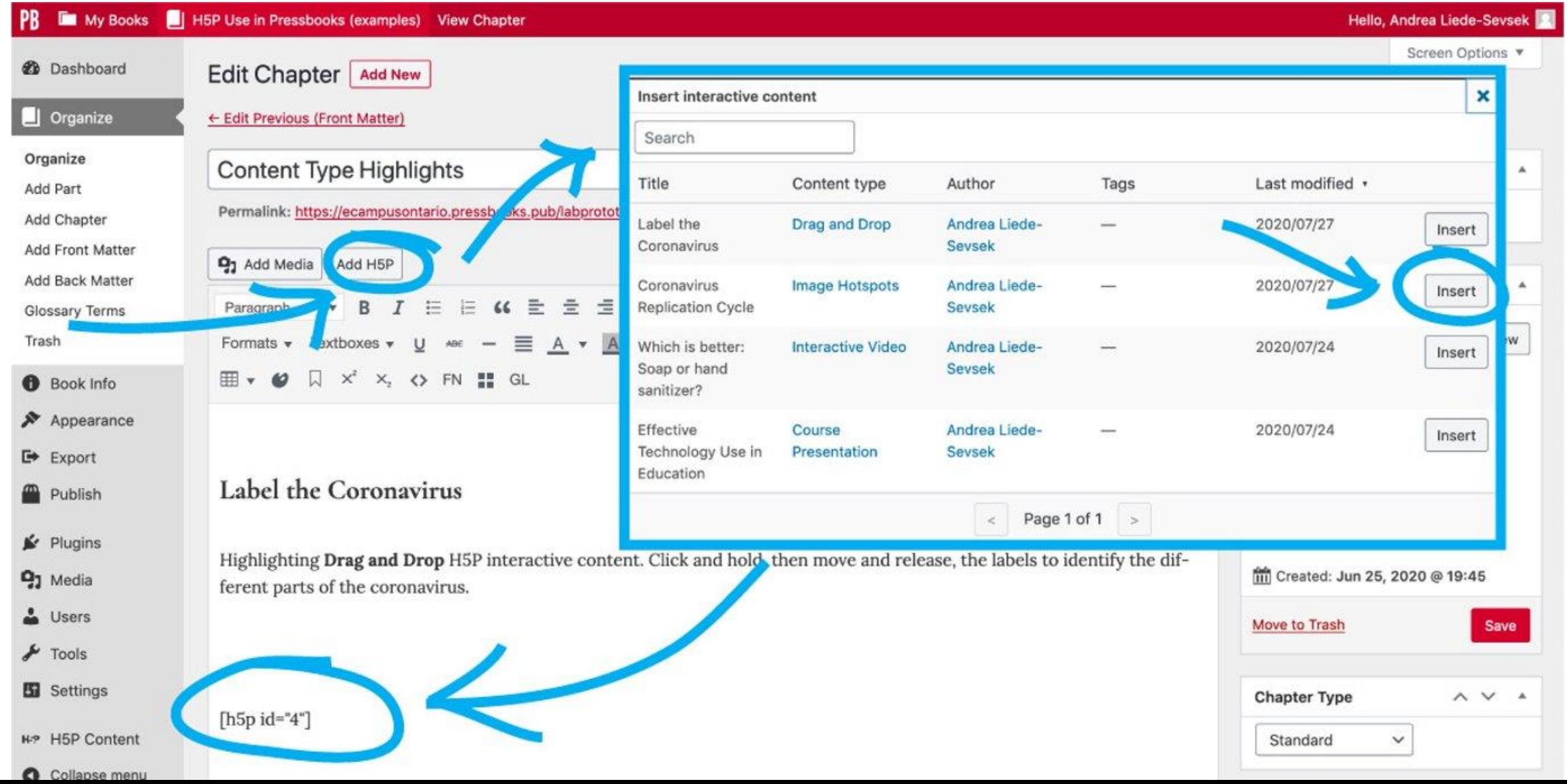

#### Label the Coronavirus

Highlighting Drag and Drop H5P interactive content. Click and hold, then move and release, the labels to identify the different parts of the coronavirus.

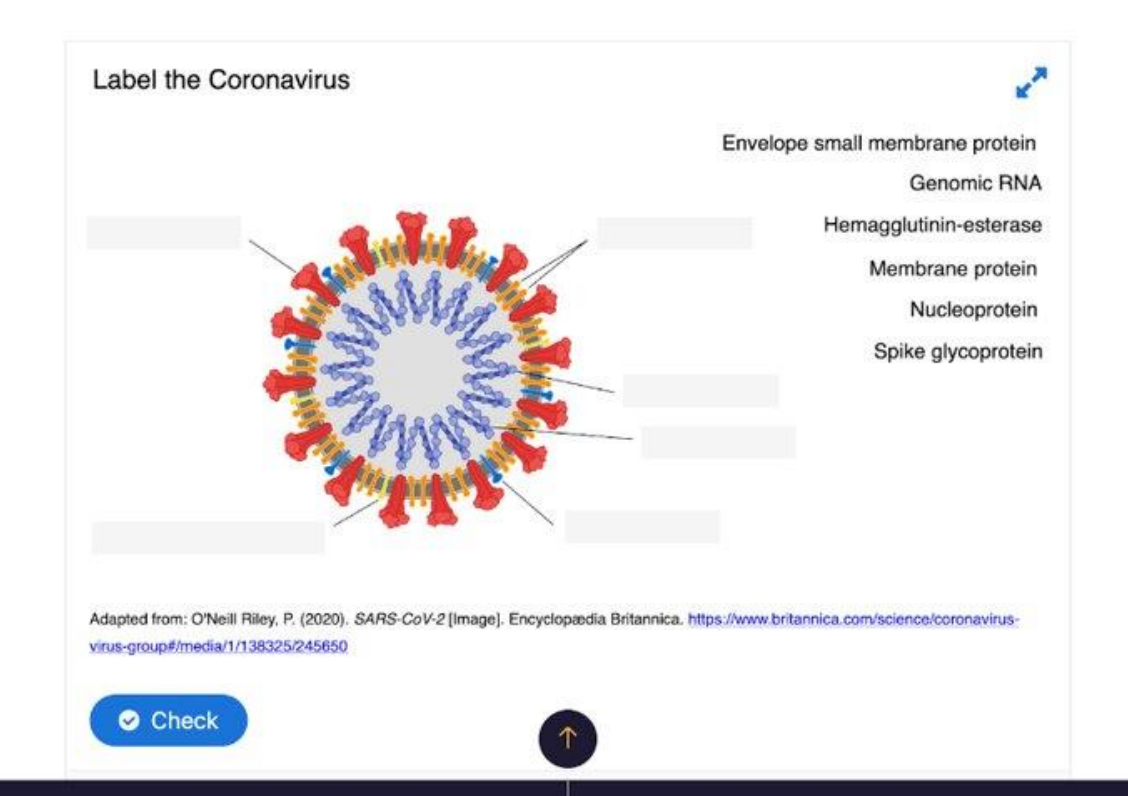

# **H5P Use in Pressbooks** (examples)

Andrea Liede-Sevsek

**All Rights Reserved** 

**READ BOOK** 

#### H<sub>5</sub>P Use in Pressbooks (examples)

Andrea Liede-Sevsek

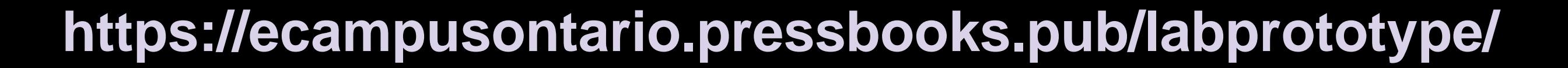

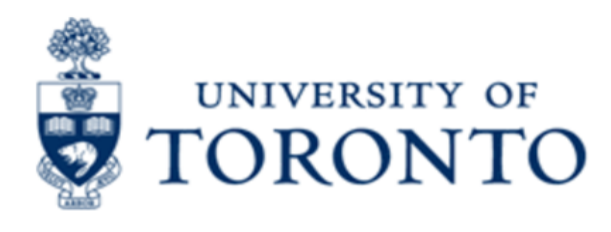

#### **Online Learning**

Laurie Harrison, Director Online Learning **Strategies** 

**About OLS Strategy Online Courses Interest Groups** Funding **CTSI IT Services** Guidelines

← Managing Mental Health MOOC

Virtual Labs - Reviews and Previews  $\rightarrow$ 

#### **Interactive Content Creation with H5P**

Posted on August 19, 2020 by Andrea Liede-Sevsek

In this new age of remote teaching it is more important than ever to identify strategies to help students stay motivated through active learning. One way to keep students engaged and alert is to incorporate elements of interactivity into teaching materials as enhancements to recorded videos and slide presentations. This article highlights an effective digital authoring method that can be used to create interactive content for course materials and a unique learning experience for students.

#### Introducing H5P

H5P is the abbreviation for HTML5 Package, and is an open-source eLearning authoring tool that enables educators to create and edit interactive videos, presentations, games, and more. Once created, this interactive content may be linked to from a website or web resource, embedded into a Quercus course, and incorporated into Pressbooks (an online **Recent Posts** 

- Coursera for Campus: More options for student learning
- Virtual Labs Reviews and **Previews**
- Interactive Content Creation with H<sub>5</sub>P
- Managing Mental Health MOOC
- Online Learning at U of  $T -$ Ready to Reach Out

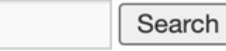

**Ideas Course Design Resources Events Faculty Development New Tools Dnline** earnınd Onan Lagrning Projecte

#### https://onlinelearning.utoronto.ca/blog/2020/08/19/interactive-content-creation-with-h5p/

## Resources

- [eCampusOntario H5P Studio](https://h5pstudio.ecampusontario.ca/)
- [Label the Heart H5P Drag and Drop](https://h5pstudio.ecampusontario.ca/content/191)
- [Label the Coronavirus H5P Drag and Drop](https://h5pstudio.ecampusontario.ca/content/5563​)
- [H5P Examples in Pressbooks](https://ecampusontario.pressbooks.pub/labprototype/)
- [Interactive Content Creation with H5P Blog](https://onlinelearning.utoronto.ca/blog/2020/08/19/interactive-content-creation-with-h5p/)

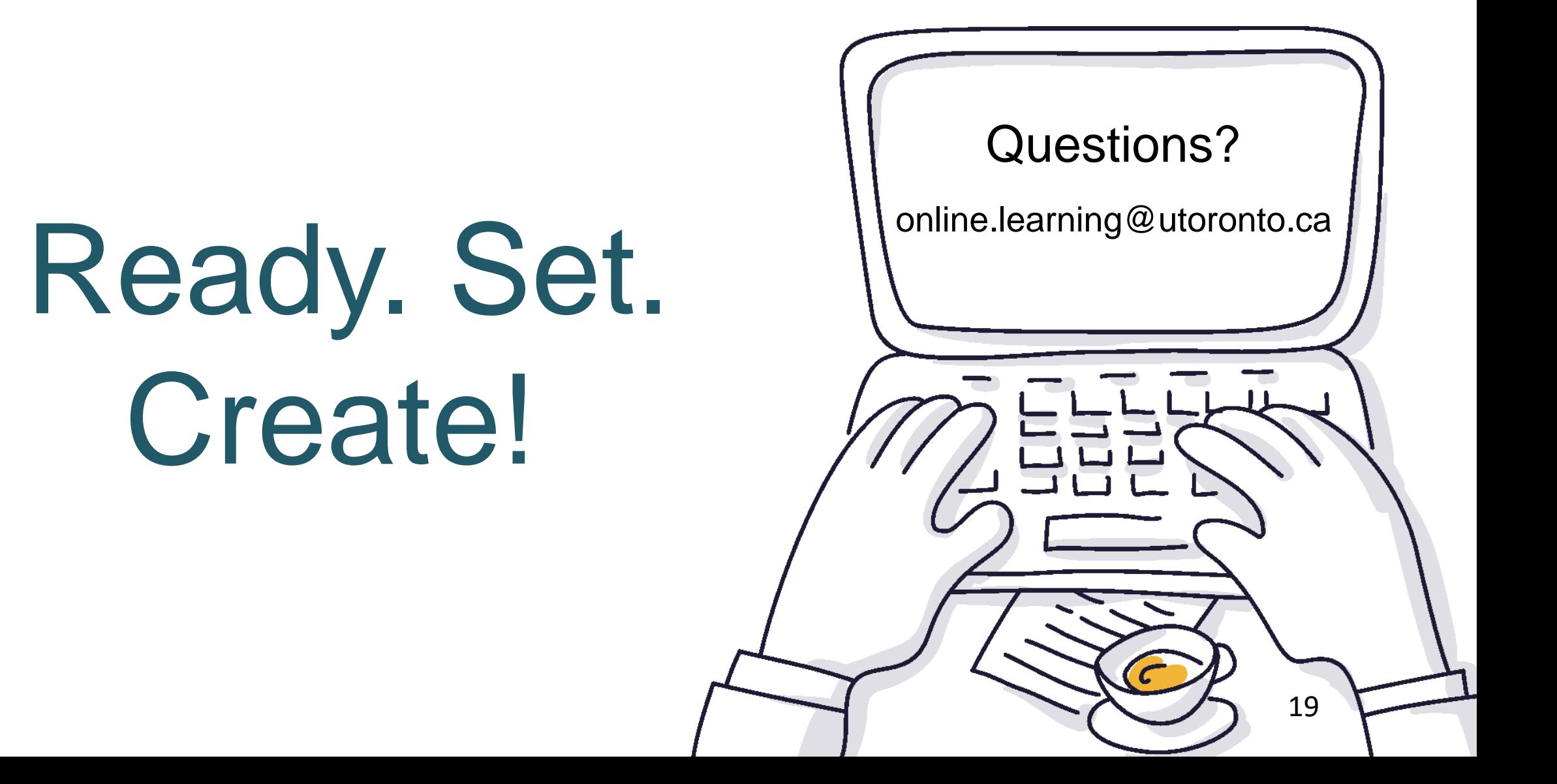